# PCL6046 で円弧補間を実行 Raspberry Pi PICO からの制御

ソースファイル解説

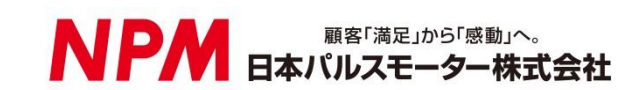

## 目次

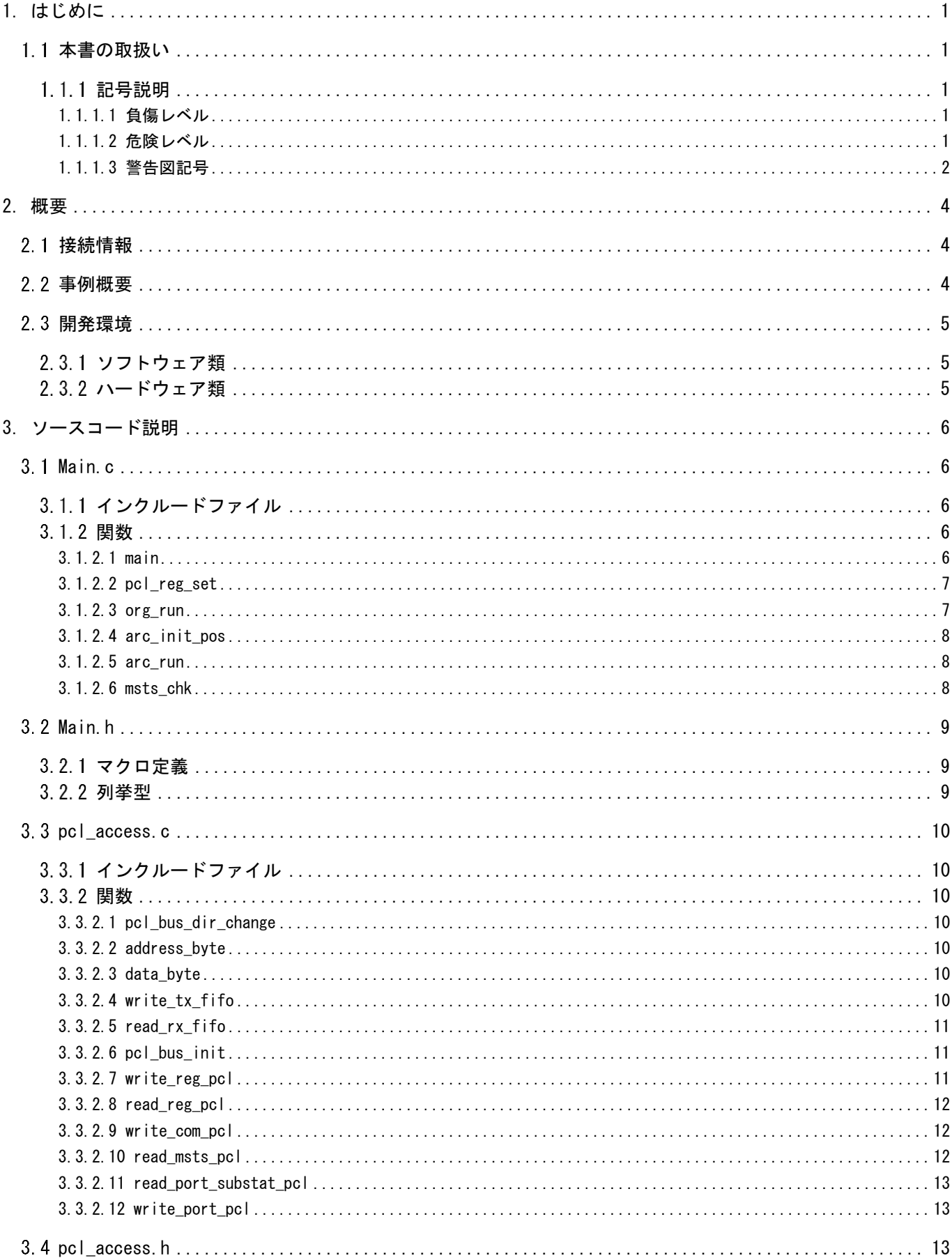

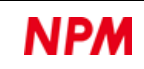

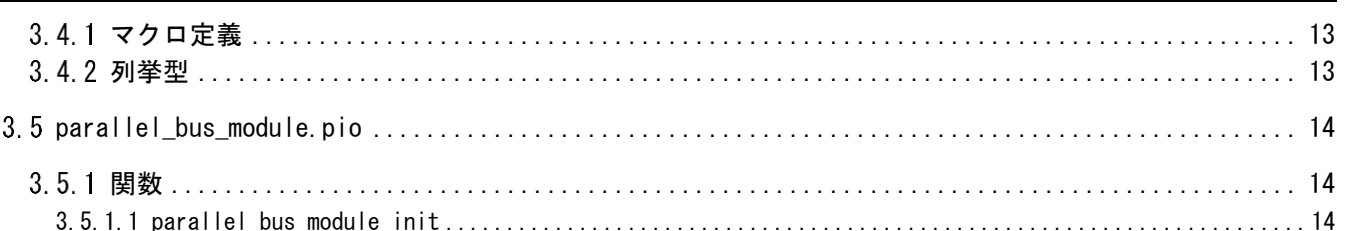

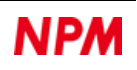

## <span id="page-3-0"></span>**1.** はじめに

弊社製 LSI の使用事例をご覧頂き、ありがとうございます。

本書は、PCL6046 による円弧補間動作を行うためのソースコードの解説をしたものです。

PCL6046 はパラレルバス制御の製品です。近年の CPU は、パラレルバスを持ったものは減りつつあり、比較的高価な製品に 限られつつあるようです。

そのような中で、Raspberry Pi PICO にはパラレルバスを実装する機能があります。

ご存じの通り Raspberry Pi PICO は非常に安価な RP2040 マイコンで構成されています。

この安価な CPU から、PCL6046 を制御し、高精度な制御を行う事例を参考にしていただくよう、お願いいたします。

## <span id="page-3-1"></span>1.1 本書の取扱い

- ① 本書の全部または一部を無断で転載することは、著作権法によって禁止されています。
- ② 本書の内容については、性能や品質の向上に伴い、将来予告なく変更することがあります。
- ③ 本書の内容については、万全を期しておりますが、万一不可解な点や誤り、ならびに記載もれ等お気付きの点がありま したら、弊社営業担当へご連絡をお願いいたします。

#### <span id="page-3-2"></span>1.1.1 記号説明

#### <span id="page-3-3"></span>**1.1.1.1** 負傷レベル

本書では、次のように負傷レベルを定義します。

• 重傷

失明、けが、火傷、感電、骨折、中毒等後遺症が残るもの、および治療に入院や長期の通院を要するもの。

• 軽傷

治療に入院や長期の通院が必要ないもの。(上記「重傷」以外)

#### <span id="page-3-4"></span>**1.1.1.2** 危険レベル

本製品は、運用者の安全を第一に考え、設計されています。しかし、製品の性質上、どうしても取除けないリスクが存在し ます。本書では、それらのリスクの重大性および危険性のレベルを、「危険」、「警告」および「注意」事項の 3 段階に分けて 表示しています。表示項目をよく読み十分に理解してから、本製品の操作および保守作業を行ってください。

「危険」、「警告」および「注意」事項の表示は、危険性に関する重大性の順(危険>警告>注意)で、その内容を下記に説明 します。

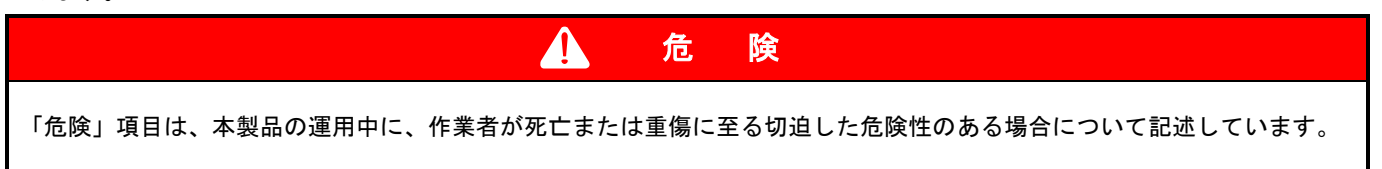

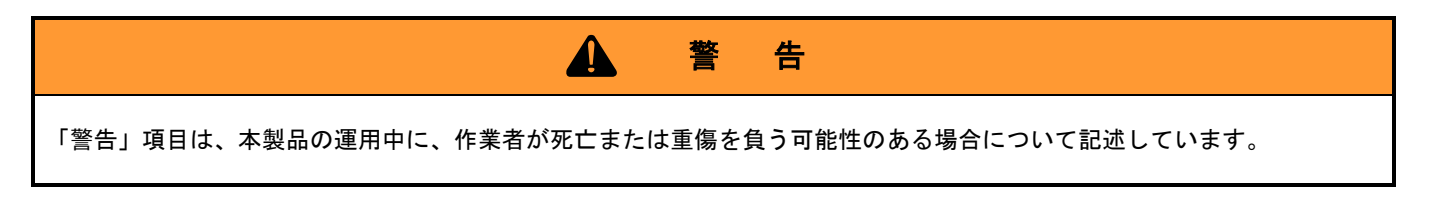

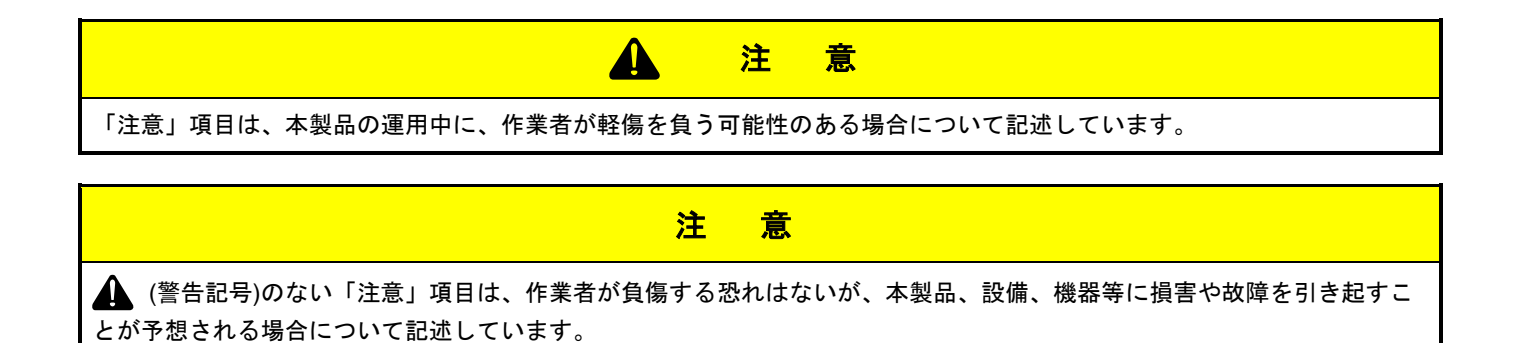

本書では前述の危険レベル分けのほかに、下記の表記も使用しています。

重 要 「重要」項目は、本製品の操作および保守作業上、特に知っておかなければならない情報や内容がある場合に記述します。

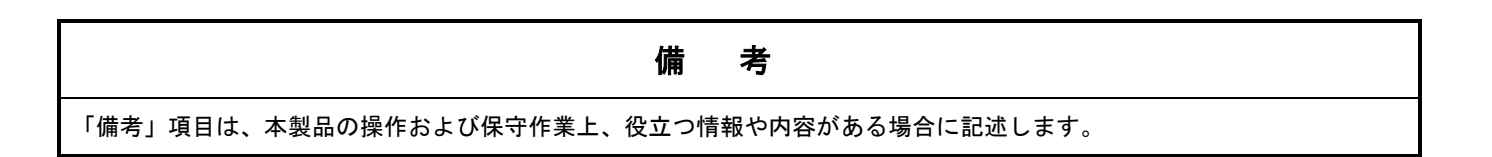

#### <span id="page-4-0"></span>**1.1.1.3** 警告図記号

本書では、「危険」、「警告」、「注意」、「重要」の表記に併せて次のようなシンボル記号を付加し、その警告内容をわかりや すく表現しています。

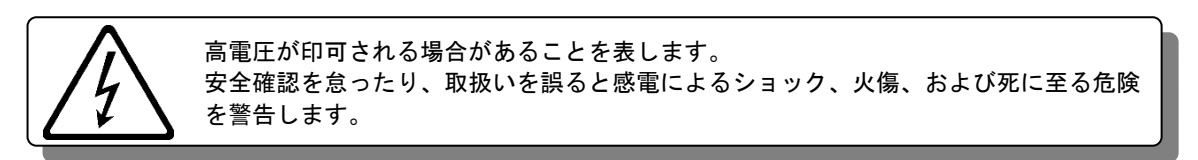

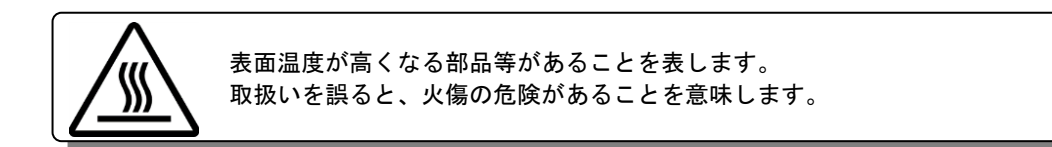

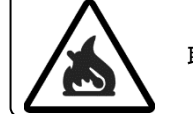

取扱いを誤ると、火災を起こす可能性があることを表します。

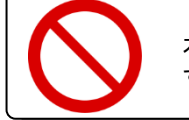

本製品の操作およびメンテナンス作業において、行ってはいけない「禁止」事項を示しま す。

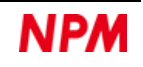

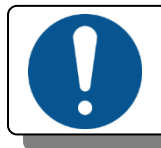

本製品の操作およびメンテナンス作業において、必ず行っていただく「強制」事項を示 します。

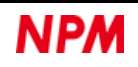

## <span id="page-6-0"></span>**2.** 概要

## <span id="page-6-1"></span>接続情報

Raspberry Pi PICO の端子は次のように使用します。

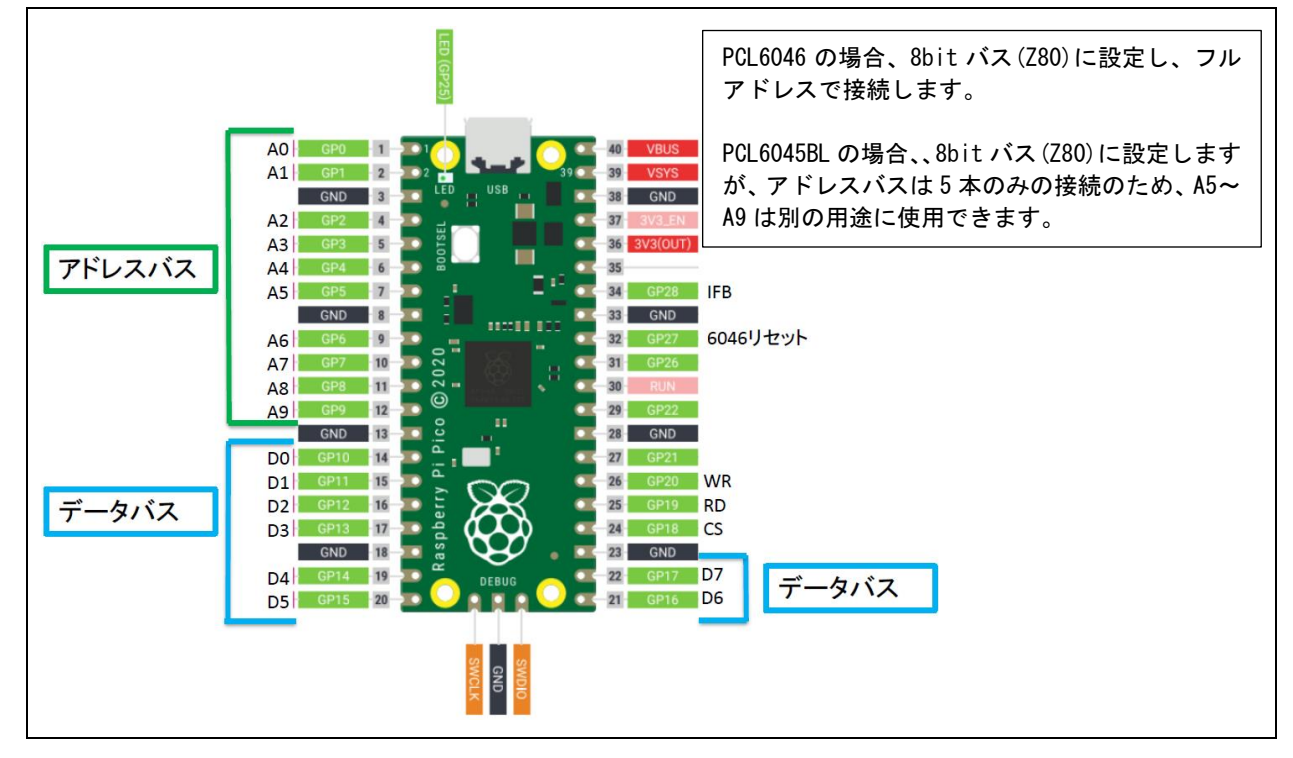

## <span id="page-6-2"></span>事例概要

Raspberry Pi PICO から PCL6046 を制御し、真円を描く動作を 1 回行います。

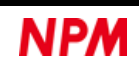

## <span id="page-7-0"></span>開発環境

## <span id="page-7-1"></span>2.3.1 ソフトウェア類

開発は、OS として Windows10 Pro を使用し、次のソフトウェアを使用しています。

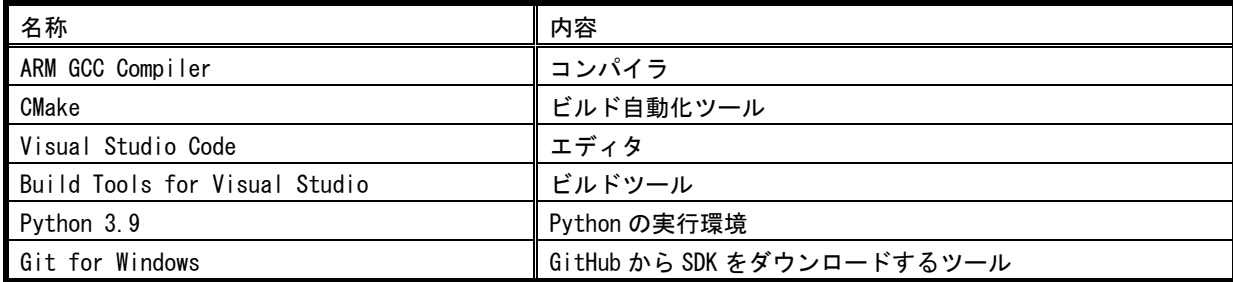

各ツール類の入手先やインストール手順、操作方法 当に関しての解説は省略します。

## <span id="page-7-2"></span>2.3.2 ハードウェア類

使用したハードウェアは次の通りです。

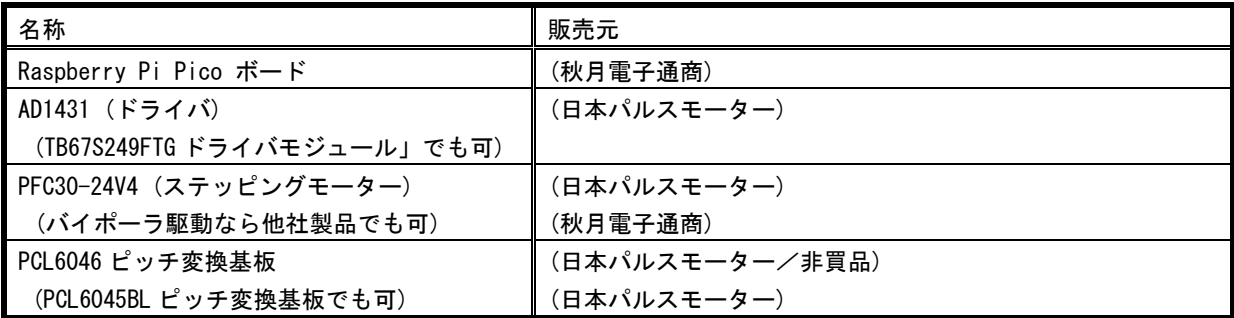

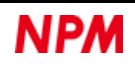

## <span id="page-8-0"></span>**3.** ソースコード説明

ソースコードは次のファイルで構成されています。

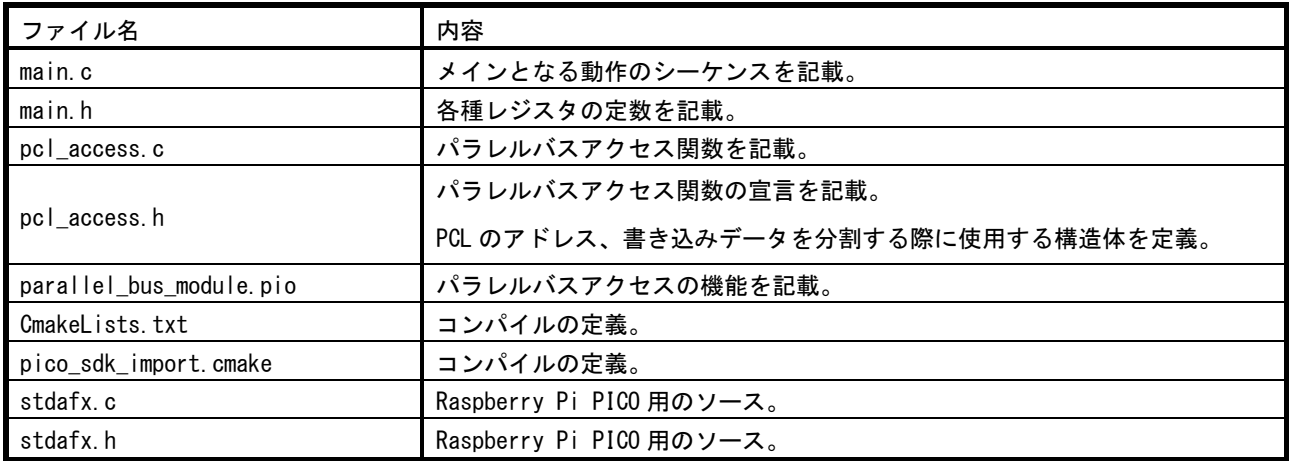

## <span id="page-8-1"></span>**3.1 Main.c**

## <span id="page-8-2"></span>3.1.1 インクルードファイル

#include "stdafx.h" #include "main.h" #include "pcl\_access.h"

## <span id="page-8-3"></span>3.1.2 関数

#### <span id="page-8-4"></span>**3.1.2.1 main**

次の処理を行っています。

以降では、PCL6046 の制御に必要な関数の説明を行ってゆきます。

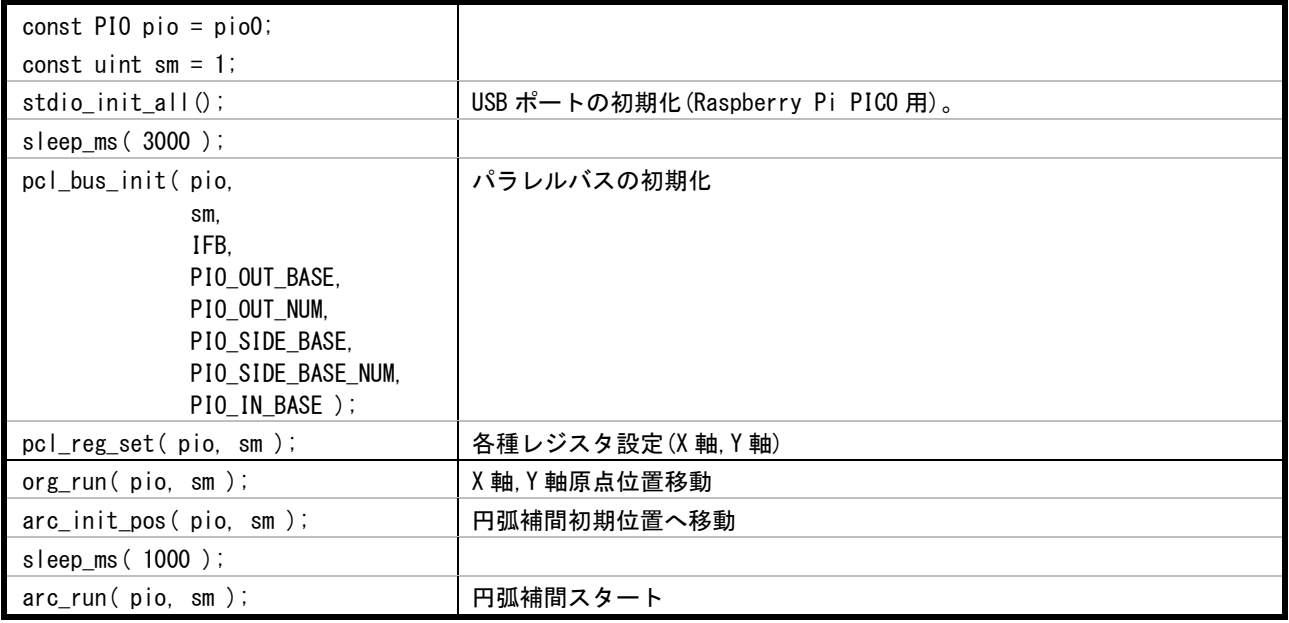

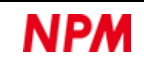

#### <span id="page-9-0"></span>**3.1.2.2 pcl\_reg\_set**

引数は次の通りです。

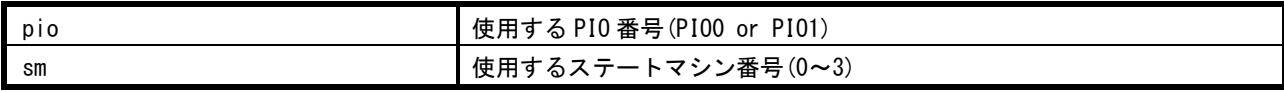

PCL6046 のレジスタへ、次のような初期設定を行います。

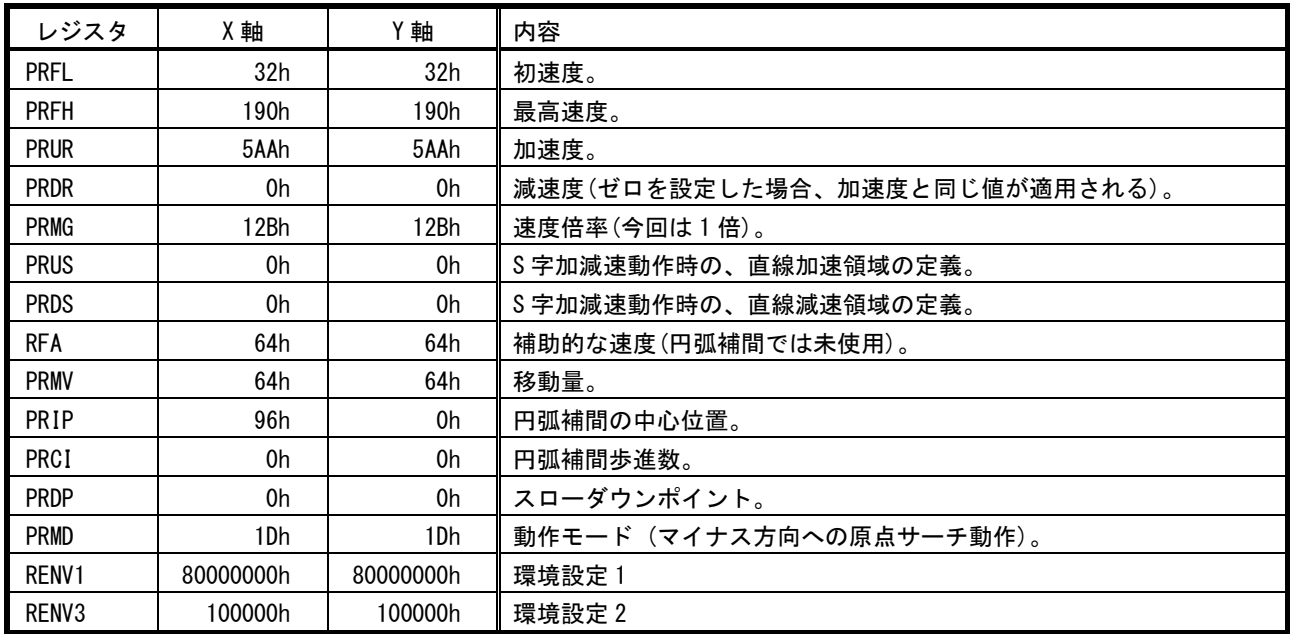

レジスタへの初期設定後、X 軸、Y 軸のメインステータスを読み出し、UART へ出力します。

#### <span id="page-9-1"></span>**3.1.2.3** org\_run

引数は次の通りです。

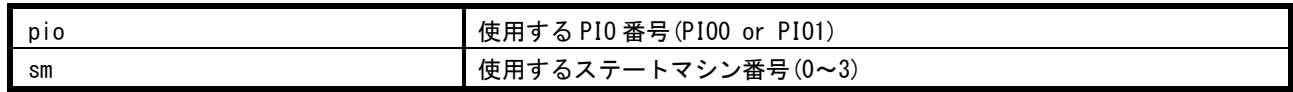

高速スタート 2 を X 軸、Y 軸に書き込むことで、動作を開始します。

直前の関数で "マイナス方向への原点サーチ動作" が設定されているため、この動作はセンサー原点位置まで移動となり ます。

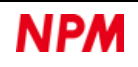

#### <span id="page-10-0"></span>**3.1.2.4** arc\_init\_pos

引数は次の通りです。

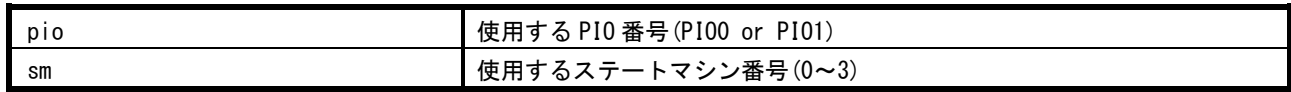

PCL6046 のレジスタへ、次のような初期設定を行います。

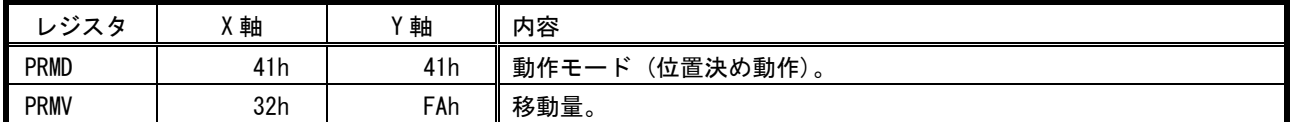

レジスタの設定後、X 軸、Y 軸に高速スタート 2 コマンドを書き込みます。

次に、この動作が完了するまで待ちます。

動作完了後、X 軸、Y 軸のカウンター1 をクリアします。

#### <span id="page-10-1"></span>**3.1.2.5** arc\_run

引数は次の通りです。

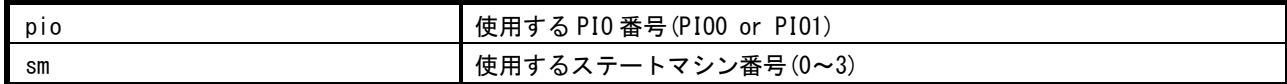

PCL6046 のレジスタへ、次のような初期設定を行います。

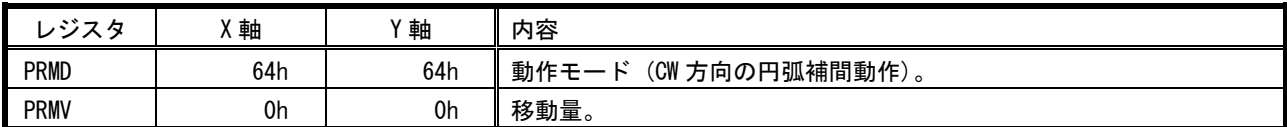

レジスタの設定後、X 軸、Y 軸に高速スタート 2 コマンドを書き込みます。

スタートにより動作が開始され、真円を描くような円弧補間が行われます。

#### <span id="page-10-2"></span>**3.1.2.6 msts\_chk**

引数は次の通りです。

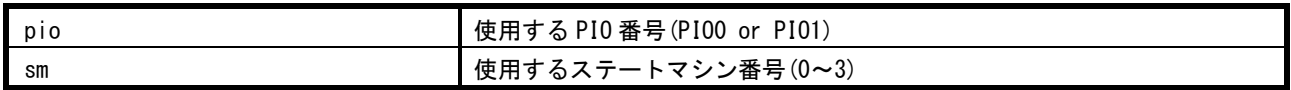

X 軸、Y 軸のメインステータスを読み出す操作を、2 つの軸が動作を完了するまで繰り返します。

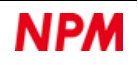

## <span id="page-11-0"></span>**Main.h**

## <span id="page-11-1"></span>3.2.1 マクロ定義

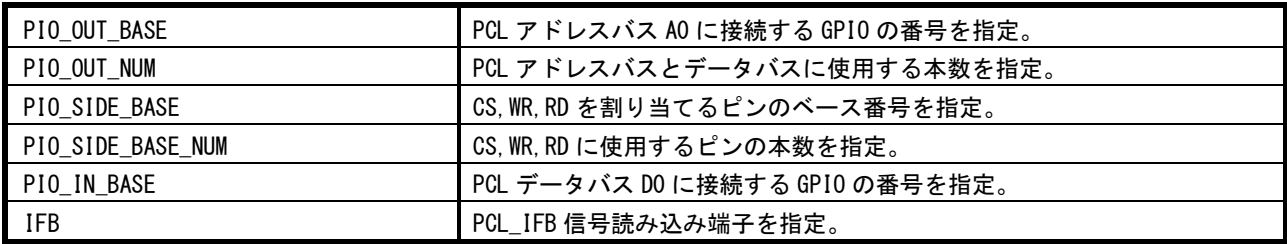

## <span id="page-11-2"></span>列挙型

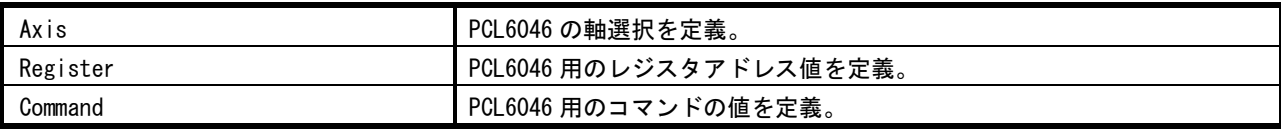

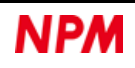

## <span id="page-12-0"></span>**pcl\_access.c**

## <span id="page-12-1"></span>3.3.1 インクルードファイル

#include "stdafx.h" #include "pcl\_access.h" #include "parallel\_bus\_module.pio.h"

## <span id="page-12-2"></span>3.3.2 関数

#### <span id="page-12-3"></span>**3.3.2.1 pcl\_bus\_dir\_change**

パラレルバスの入出力方向を切り替えます。

引数は次の通りです。

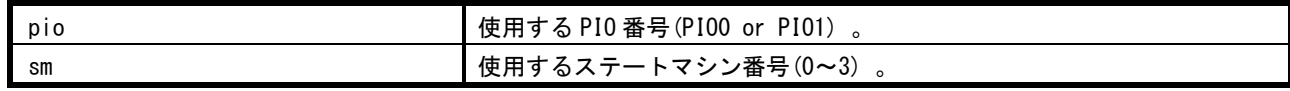

#### <span id="page-12-4"></span>**3.3.2.2 address\_byte**

アドレス値を 1byte ごとに分割します。

Raspberry Pi PICO でパラレルアクセスさせるための前処理です。

引数は次の通りです。

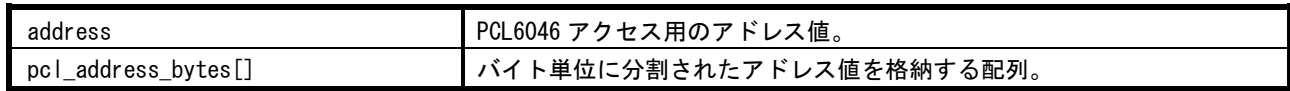

#### <span id="page-12-5"></span>**3.3.2.3 data\_byte**

書き込みデータを 1byte ごとに分割します。

Raspberry Pi PICO でパラレルアクセスさせるための前処理です。

引数は次の通りです。

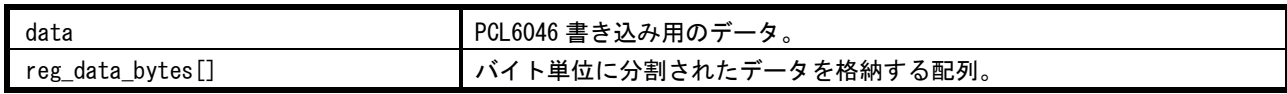

#### <span id="page-12-6"></span>**3.3.2.4 write\_tx\_fifo**

パラレルバスインターフェースのバッファにデータを書き込みます。

Raspberry Pi PICO でパラレルアクセスさせるための前処理です。

引数は次の通りです。

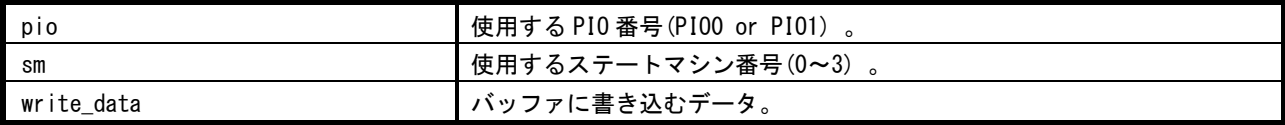

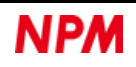

### <span id="page-13-0"></span>**3.3.2.5 read\_rx\_fifo**

パラレルバスインターフェースのバッファからデータを読み出します。

Raspberry Pi PICO でパラレルアクセスさせた後の処理です。

引数は次の通りです。

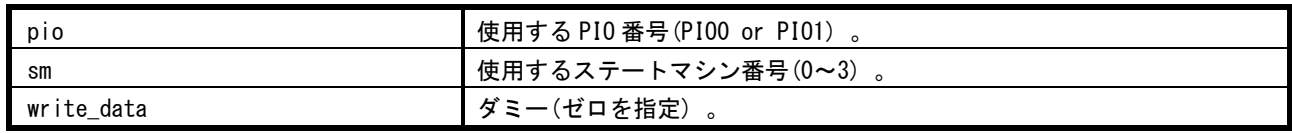

戻り値は次の通りです。

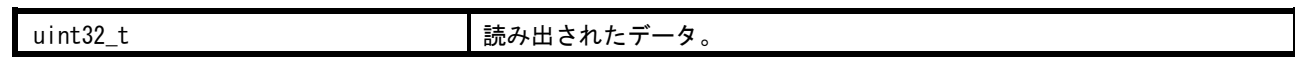

#### <span id="page-13-1"></span>**3.3.2.6 pcl\_bus\_init**

パラレルバスインターフェースを初期化します。

Raspberry Pi PICO でパラレルアクセスさせるための前処理です。

引数は次の通りです。

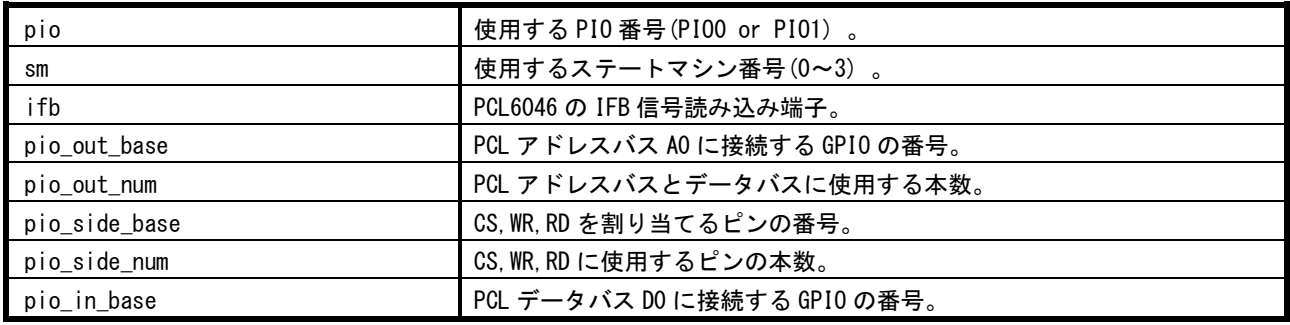

#### <span id="page-13-2"></span>**3.3.2.7 write\_reg\_pcl**

PCL6046 へレジスタデータを書き込みます。

引数は次の通りです。

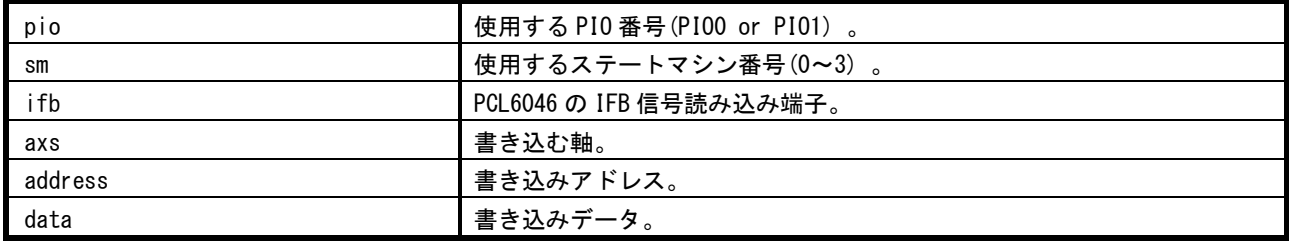

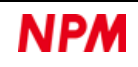

### <span id="page-14-0"></span>**3.3.2.8 read\_reg\_pcl**

PCL6046 からレジスタデータを読み出します。

引数は次の通りです。

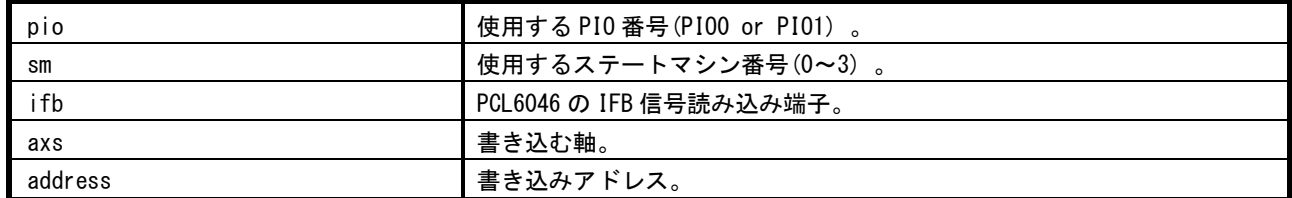

戻り値は次の通りです。

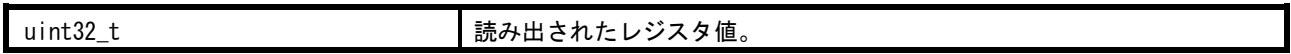

#### <span id="page-14-1"></span>**3.3.2.9 write\_com\_pcl**

PCL6046 へコマンドを書き込みます。

引数は次の通りです。

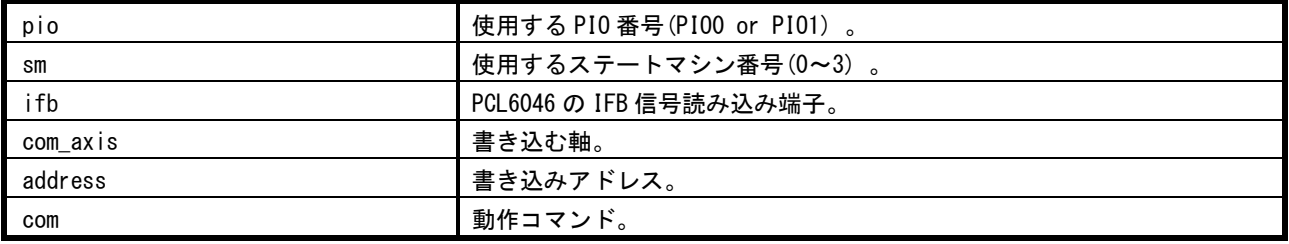

### <span id="page-14-2"></span>**3.3.2.10 read\_msts\_pcl**

PCL6046 からメインステータスを読み出します。

引数は次の通りです。

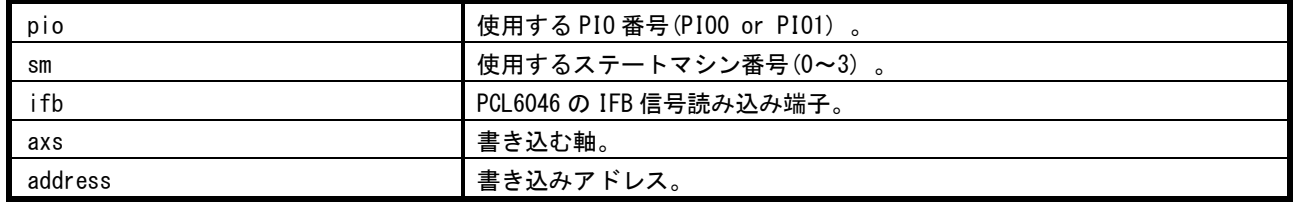

戻り値は次の通りです。

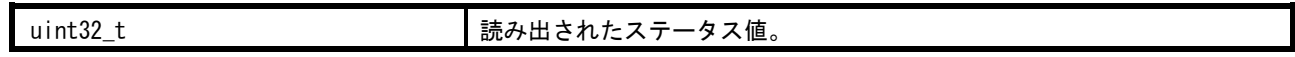

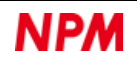

## <span id="page-15-0"></span>**3.3.2.11 read\_port\_substat\_pcl**

PCL6046 から汎用ポートとサブステータスを読み出し、UART へ出力します。

引数は次の通りです。

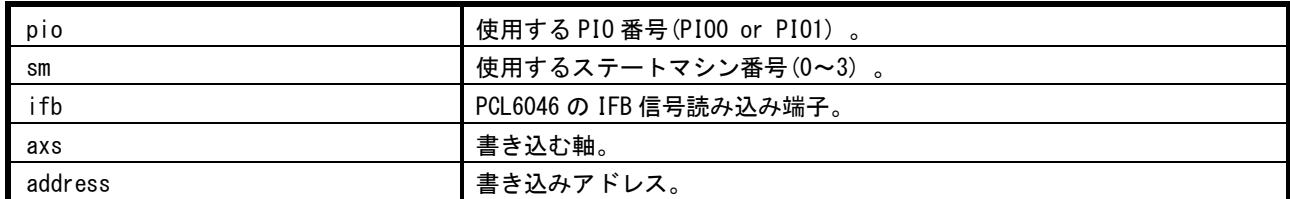

戻り値はありません。

### <span id="page-15-1"></span>**3.3.2.12 write\_port\_pcl**

PCL6046 へ汎用出力ポートに書き込みます。

引数は次の通りです。

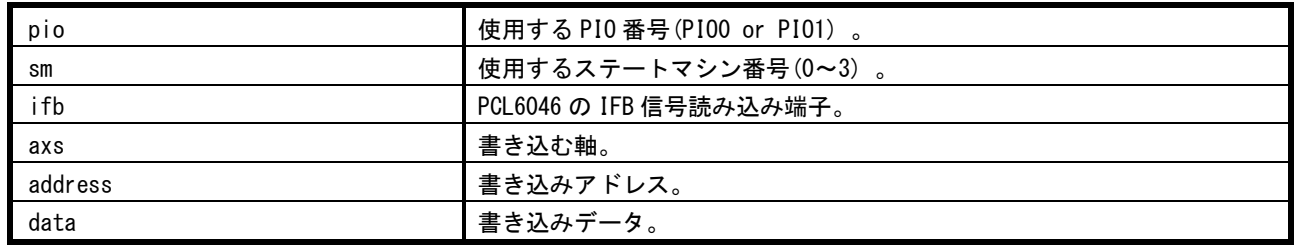

## <span id="page-15-2"></span>**pcl\_access.h**

## <span id="page-15-3"></span>3.4.1 マクロ定義

なし。

## <span id="page-15-4"></span>列挙型

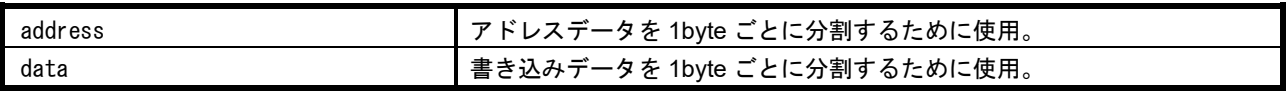

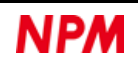

## <span id="page-16-0"></span>**parallel\_bus\_module.pio**

## <span id="page-16-1"></span>関数

## <span id="page-16-2"></span>**3.5.1.1 parallel\_bus\_module\_init**

パラレルバスインターフェースを初期化します。

引数は次の通りです。

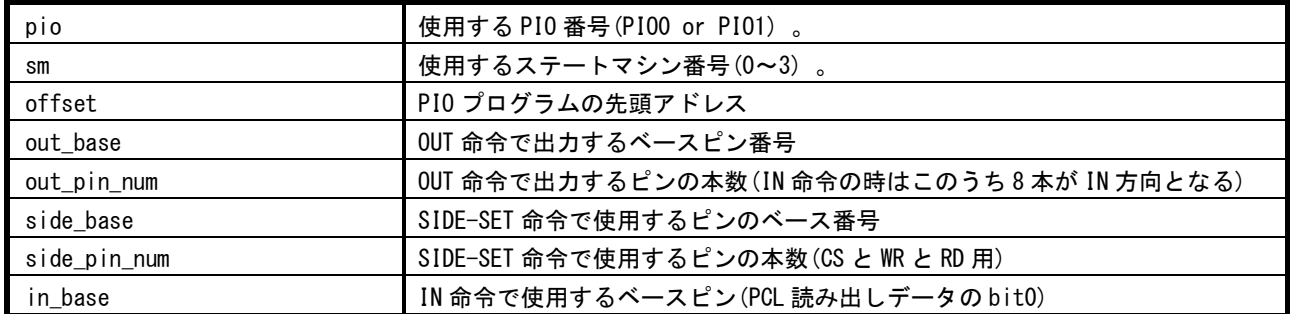

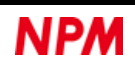

弊社は、弊社ソフトウェアについて著作権を含む一切の知的所有権を保持します。弊社は、弊社ソフトウェアに関するい かなる権利もお客様に譲渡しません。お客様は、弊社の製品を使用する目的でのみ、現状有姿の弊社ソフトウェアを使用 することができます。弊社は、弊社ソフトウェアの完全性、正確性、適用性、有用性、第三者知財の非侵害性を含め、明 示たると黙示たるとを問わず何らの保証をいたしません。また、弊社ソフトウェアを使用したことで生じる損害(収入ま たは利益の逸失を含む)について、一切の責任を負いません。お客様が、購入国以外で弊社ソフトウェアを使用する場合 は、購入国と使用国の輸出管理法や規制を遵守する必要があります。

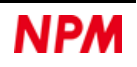

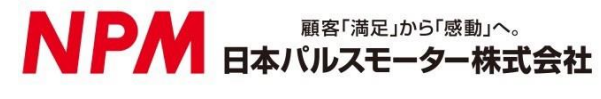

[www.pulsemotor.com](http://www.pulsemotor.com/)

お問合せ [www.pulsemotor.com/support](http://www.pulsemotor.com/support)

東京 電話 03(3813)8841 FAX 03(3813)8550 大阪 電話 06(6576)8330 FAX 06(6576)8335 お電話受付時間 平日 9:00~17:00

> 2023 年 12 月発行 Copyright 2019 Nippon Pulse Motor Co., Ltd.